# Modelování elektro-hydraulických systémů těžkých strojů systémem MATLAB (2)

**V první části seriálu zaměřeného na vývoj těžkých strojů určených pro práci ve stavebnictví a v zemědelství jsme uvedli možnosti jejich vývoje. Byly naznačeny vývojové etapy, které se v současné době běžně používají a možnosti, které poskytuje jednotné simulační prostředí systému MATLAB a Simulink. Parametry mechanických a elektro-hydraulických systémů mohou být vzájemně propojeny a lze tedy zkoumat jejich vzájemné vlivy. Ve 2. části bude uveden jednoduchý příklad takovéh systému.**

Model Z-vahadla vytvořený z jednotlivých bloků nadstavbové knihovny SimMechanics je uveden na následujícím obr.

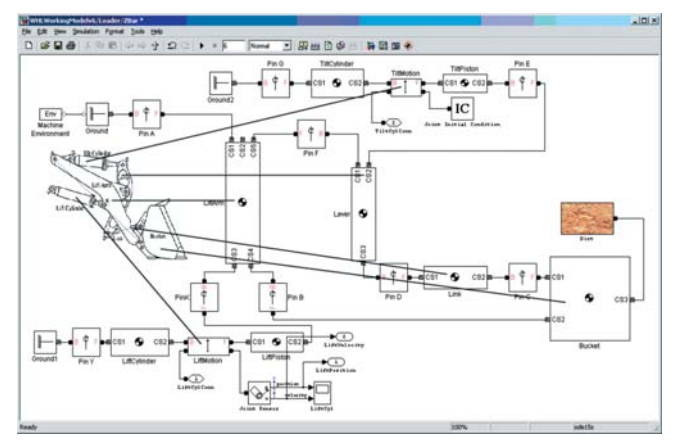

**Konstrukce Z-vahadla modelovaná z bloků knihovny SimMechanics**

Ze schématu je patrné, které bloky patří jednotlivým částem konstrukce Z-vahadla. Vytvořený model se skládá ze spojů různého typu, v tomto případě z prismatických a z otočných. Tuhé součásti konstrukce jsou definovány svou hmotností a hmotovými momenty setrvačnosti a jednotlivé spoje určují souřadnicové systémy. Na levé straně obrázku dole a nahoře je celý mechanismu připojen k tělesu nakladače, což reprezentují bloky "Ground". Mezi levým horním blokem "Ground" a hlavním ramenem (LiftArm) je otočným bod. Dále je hlavní rameno Z-vahadla spojeno se vztlakovým válcem (LiftCylinder) přes další otočný bod. Vztlakový válec se skládá z bloku píst, z prismatického spojení a z bloku válec. Hlavní rameno je ještě připojeno k naklápěcímu válci (TiltCylinder) skládajícího se ze stejných bloků jako vztlakový válec. K němu je připojena páka, která spojuje přes dva otočné spoje lžíci.

SimMechanics může zobrazit pohyb celého mechanismu pomocí vizualizace ve 2-D prostoru. Na obr. je zobrazena vizualizace spojení Z-vahadla. Otočný bod hlavního ramene (LiftArm) je počátkem souřadnicového systému.

Všechny komponenty hlavního ramene jsou prezentovány ekvivalentními elipsoidy podle zadaných hmotových momentů setrvačnosti. Vztlakový a naklápěcí válec na obr. představují prismatické spoje a při vizualizaci se tedy pohybují přímočarým pohybem. Požadujeme-li realistické zobrazení, může být do modelu vložen geometrický VRML model celého Z-vahadla se lžící.

# Analýza vytvořeného spojení

Pohyb modelu vytvořeného mechanismu lze nyní analyzovat podle různých scénářů. Konstruktér má možnost zkoumat kinematiku mechanismu jako je např. výška zdvihu. Obdobně lze analyzovat různé polohy hydraulický válců a tomu odpovídající polohy lžíce, abychom získali pracovní obálku celého mechanismu Z-vahadla. V nadstavbě SimMechanics můžeme využít předepsaný profil pohybu prismatického spoje (blok válce a pístu) a za chodu sledovat polohu lžíce. Výsledkem může být graf únosnosti Z-vahadla v diskrerních bodech, kdy do vztlakového válce zavedeme ekvivalent zatěžující síly (hmotnost materiálu ve lžíci), která působí současně na celý mechanismus. Hledáme pak potřebnou sílu ve válci, která udržuje celý mechanismus v rovnováze. Jedná se o základní statickou úlohu, jejíž úkolem je určit velikost nákladu ve lžíci zatěžující válec v různých polohách mechanismu.

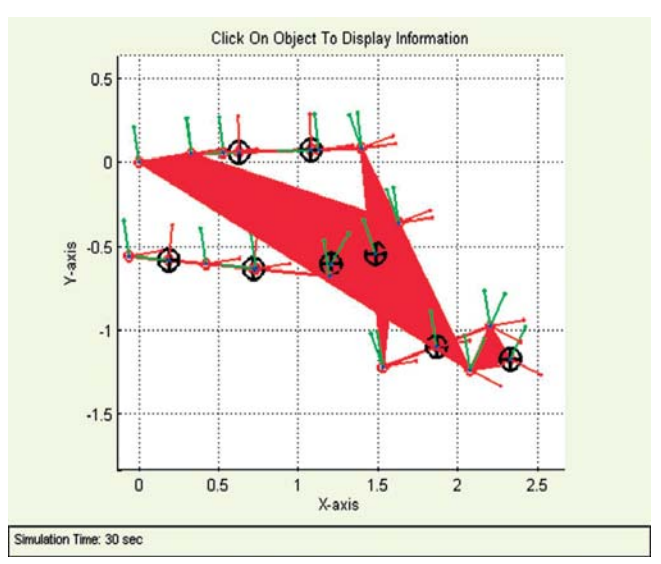

**Vizualizace Z-vahadla ve 2D prostředí SimMechanics**

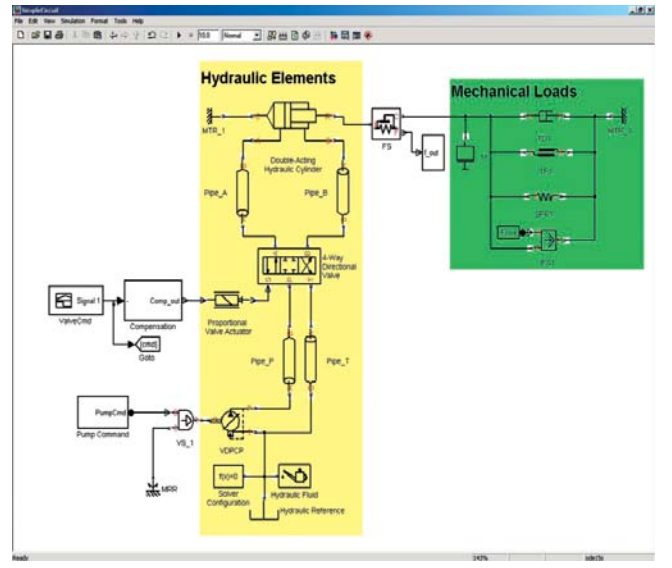

**Zjednodušené chéma hydraulického systému**

Příslušné podmínky mohou být zadávány v grafickém rozhraní nadstavby Simulink Control Design a uvedená činnost může být programově automatizována při využití MATLAB skriptu.

V tradičním vývojovém procesu u těchto strojů jsou jednotlivé systémy navrhovány odděleně včetně jejich optimalizace. Výsledky analýzy navrženého mechanismu se předávají odborníkům z oblasti hydraulických systémů, kteří podle zadaných požadavků příslušný hydraulický systém navrhnou. V našem příkladě však do modelu zahrneme mechanický i hydraulický systém, abychom mohli provést komplexnější návrh.

### Implementace hydraulického systému

Navrhovaný hydraulický systém je vlastně elektro-hydraulický systém. Skládá se z čerpadla poháněného motorem, který zajišťuje tlak v hydraulické kapalině. Okruhy pro zvedání a naklápění lžíce (označeno žlutě) obsahují elektro-hydraulické ventily, které podle potřeby rozdělují kapalinu do jednotlivých hydraulických okruhů. Snímače v systému snímají v řídicí smyčce polohu válců pro zdvih a naklápění lžíce a polohu řídící páky u operátora v kabině nakladače. Jak je ze schématu vidět, systém obsahuje hydraulické a elektronické prvky. K modelování hydraulického systému byla využita další nadstavba Simulinku, kterou je SimHydraulics. Jedná se o specializovanou knihovnu bloků, pomocí kterých lze v prostředí Simulinku sestavit model hydraulického systému. Skládá se z bloků jako jsou ventily, potrubí, akumulátory, pumpy, atd. a jejich znázornění odpovídá obecně používanému označení. Bloky jsou navzájem propojeny stejným způsobem jako skutečný hydraulický systém. Komponenty odpovídají blokům z nadstavby SimHydraulics.

Čerpadlo v hydraulickém systému zajišťuje proudění hydrauliky, které je podle potřeby rozvedeno 4-cestným ventilem k příslušným portům hydraulických válců. Jakmile je model hotov, můžeme zadávat okrajové podmínky, které představují body interakce se zbytkem elektrických a mechanických systému. Čerpadlo je poháněno referenční rychlostí, která zajišťuje ekvivalentní energii do systémů. Mechanickou interakci mechanismu a zbytku stroje lze jednoduše vytvořit pomocí komponent jako jsou hmoty, pružiny a tlumiče, na obr. označeno zeleně.

Pokud k analýze použijeme pouze SimHydraulics není při pohybu zatížené lžíce nahoru a dolů dynamická interakce mezi oběma systémy zachycena. Úplnou analýzu zajistíme propojením mechanického a hydraulického modelu.

## Implementace hydraulického modelu a jeho ověření

Jak již bylo řečeno MATLAB a Simulink nabízí možnost propojit různé typy modelů (mechanický a hydraulický) do jednoho prostředí. Navíc použití mechanické a hydraulické domény v jednom návrhovém prostředí usnadňuje při řešení interakcí zadávání parametrů z obou systémů a tím mohou vývojáři optimalizovat celý systém.

Na obr. je vidět propojení jednoduchého elektro-hydraulického systému se systémem mechanickým. Výstupem z hydraulického systému jsou síly ve válci, které působí na prismatický spoj. Výkon čerpadla je ovládán přes řídicí jednotku v závislosti na pohybu vztlakového ventilu (a tedy posuvu válce). Tento jednoduchý model může být v pozdějším stádiu vývoje rozšířen do větších detailů.

Jakmile máme k dispozici hydraulickou, mechanickou a řídicí oblast v jednom modelu, můžeme provést simulaci systému, abychom pochopili jak se bude elektro-hydraulický systém chovat. Následně můžeme porovnávat výsledky simulace s požadovanými návrhovými parametry a zkoumat jejich odlišnosti.

Jakmile systém sestavíme tak, aby splňoval naše požadavky, můžeme postupovat dále s podrobným návrhem. Do modelu můžeme zahrnout vlivy jako je dynamika čerpadla, tření pístu ve válci, uzavřená smyčka kontroleru atd. a průběžně zajišťovat plnění provozních požadavků.

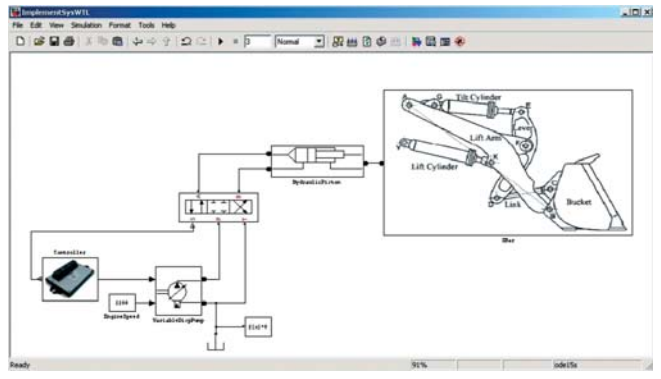

**Implementovaný elektro-hydraulický systém propojený s mechanismem Z-vahadla**

# Závěr

Článek popisuje některé aspekty návrhu těžkých stavebních strojů v jednotném simulačním prostředí MATLAB a Simulink. Výhodou je jednotné návrhové prostředí a možnost propojení několika profesních oblastí v jediném modelu. Výsledkem je komplexní posouzení chování navrhovaného stroje. Další výhodou je ekonomická úspornost vývojového procesu, kdy pro prvotní návrh stroje není třeba vyrábět jednotlivé části mechanismu. Navíc lze model z tohoto vývojového prostředí využít při vývoji dalších strojů a v různém stádiu jejich vývojového procesu.

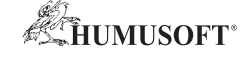

### HUMUSOFT s.r.o.

Distributor produktů společnosti The MathWorks v ČR a SR Pobřežní 20, 186 00 Praha 8, ČR  $Tel: +420.2 84.01.17.30$ Fax: +420 2 84 01 17 40 e-mail: info@humusoft.cz http://www.humusoft.cz

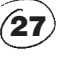